# **#ZEICHENSETZEN MIT BEWEGTBILDERN MITTEL AB 7. KLASSE AB 90 MINUTEN**

# **Erklärvideos**

## **LERNEN DURCH LEHREN**

 Die Bandbreite an Erklärvideos ist groß – von verwackelten Aufnahmen bis hin zu professionellen Videos. Im Unterricht selbst geht es nicht zwingend darum, technisch perfekte Lernvideos zu erstellen. Vielmehr soll eigenes Wissen der Schülerinnen und Schüler erweitert und gefestigt sowie anderen Lernenden geholfen werden, Sachverhalte besser zu verstehen. Kurz gesagt: Die Lernenden schlüpfen in die Rolle eines Lehrenden.

#### **WAS BRAUCHT MAN DAZU?**

- eine Kamera (Tablet, Handy etc.)
- ein Kamera-Stativ
- ein Mikrofon
- eine Tafel oder Papier und Stift
- optional: ein Schnittprogramm

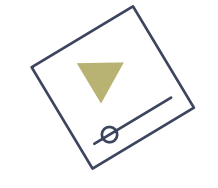

#### **TIPPS ZUR UMSETZUNG:**

- Für eine Erklärvideo-Variante entscheiden:
	- **Variante "Vor der Tafel":** Man selbst oder eine andere Person steht vor einer Tafel und erklärt mithilfe von Zeichnungen.
	- **Variante mit Stift und Papier:** Hier sind nur die Hände zu sehen, die auf ein Blatt Papier malen, während man dazu erklärt. Das ist eine gute Variante, wenn man selbst nicht zu sehen sein möchte und Erklärungen bzw. Objekte im Vordergrund stehen sollen.
	- **Variante "Screencast/Bildschirmpräsentation":** Der Bildschirm und die Stimme werden aufgezeichnet, während auf dem Endgerät (z. B. Tablet) etwas gezeigt, gezeichnet und erklärt wird. Tablets wie das iPad haben eine Bildschirmaufzeichnungsfunktion im Betriebssystem integriert.
- Der Produktionsprozess: Ein Skript schreiben, üben und ggf. überarbeiten. / Die Kamera auf einem Stativ befestigen. / Eine Testaufnahme machen und Ton- und Bildqualität prüfen. / Die Aufnahme starten. / Die Aufnahme überprüfen und ggf. überarbeiten.
- Bei der Performance darauf achten, nicht hektisch zu agieren oder zu schnell bzw. zu langsam zu sprechen.

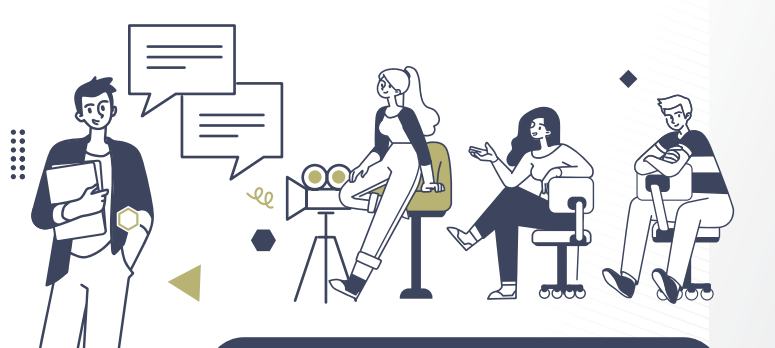

#### **SCHON GEWUSST?**

- Mit diesen drei Regeln ist der Erfolg vorprogrammiert:
	- Erklärvideos sollten nicht länger als 5 Minuten dauern. **Keep it short!**
	- Einfache Erklärungen ohne komplizierte Fachbegriffe verbessern die Nutzbarkeit und Verständlichkeit des Videos. **Keep it simple!**
- Abwechslungsreiche Formulierungen machen Erklärungen interessanter. **Keep it interesting!**
- Auch blinde oder hörgeschädigte Menschen nutzen gerne Tutorials. Deshalb sollte man darauf achten, die Produktion möglichst barrierefrei zu gestalten (z. B. durch Untertitel oder Verwendung einfacher Sprache).

LANDESMEDIENZENTRUM

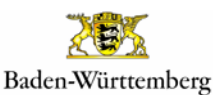

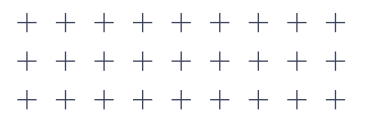

**#ZEICHENSETZEN MIT BEWEGTBILDERN MITTEL AB 7. KLASSE AB 90 MINUTEN**

### **IDEEN, WIE MAN MIT ERKLÄRVIDEOS**

#### **#ZEICHENSETZEN KANN:**

#### **DEMOKRATIE VS. DIKTATUR**

Recherchiere Informationen zu den Themen "Demokratie" und "Diktatur". Verfasse einen Sprechertext, der die Definitionen und Unterschiede gut auf den Punkt bringt, und suche passende Bilder aus dem Internet. Erkläre, woran auch du in deinem Alltag merkst, in einer Demokratie zu leben, und berichte, wie du für ihre Werte einstehst.

#### *TIPP:*

*Ein gutes Erklärvideo zu historischen oder politischen Themen spiegelt vielseitige Meinungen und Perspektiven wider.* 

#### **WORAN ERKENNT MAN FAKE NEWS?**

Setze dich mit dem Thema "Fake News" auseinander. Zeige anhand einer Bildschirmpräsentation Beispiele und erkläre die Merkmale des Begriffs "Desinformation". Gib abschließend Tipps zum Erkennen von Falschmeldungen.

#### *TIPP:*

*Auf Social-Media-Portalen gibt es Möglichkeiten, Fake News zu melden. Vielleicht kannst du hierzu ein Beispiel zeigen?*

#### **HASS IM NETZ**

Sammle Informationen zu einem Thema wie "Cybermobbing" oder "Hassrede" im Netz. Formuliere dazu verständliche Definitionen und erkläre ggf. komplizierte Fachbegriffe. Suche dir ein Beispiel dazu aus, erläutere daran die Probleme von Hate im Netz und zeige Lösungsansätze auf. Mit passenden Bildern aus dem Internet kannst du das Erklärvideo aufwerten.

#### *TIPP:*

*Wenn du ein Erklärvideo im Internet veröffentlichen möchtest, solltest du genau prüfen, welche Audio-, Bild- oder Videoquellen du auch nutzen darfst. Gib auf jeden Fall deine verwendeten Quellen korrekt an.*

#### **HIER FINDET MAN WEITERE TIPPS & INFORMATIONEN:**

#### **ERKLÄRVIDEOS IM [UNTERRICHT](https://www.lwl.org/film-und-schule-download/Unterrichtsmaterial/Erklärvideos-im-Unterricht.pdf)27**

Umfassender Workshop zur Filmbildung mit YouTube-Formaten

#### 7 **[EIGENE ERKLÄRVIDEOS](https://www.smz-stuttgart.de/unterricht-und-lernen/praxisbeispiele/erklaervideos-am-ipad-erstellen)  [ERSTELLEN](https://www.smz-stuttgart.de/unterricht-und-lernen/praxisbeispiele/erklaervideos-am-ipad-erstellen)28**

**Hass** 

Erklärvideos am iPad erstellen mit der Bildschirmaufnahme

#### **[4 METHODEN FÜR DEN UNTER](https://unterrichten.digital/2020/04/23/erklarvideo-lernvideo-unterricht/)-[RICHT2](https://unterrichten.digital/2020/04/23/erklarvideo-lernvideo-unterricht/)9**

Erklärung des Blended-Learning-Konzepts und des Flipped-Classroom-Modells

#### **[ERKLÄRVIDEO-STILE](https://www.youtube.com/watch?v=oKUoMSSfHo0)<sup>30</sup>**

Anschauliche Demonstrationen der 7 populärsten Erklärvideo-Stile

Weitere Methoden sowie ein ausführliches Quellenverzeichnis finden Sie [hier.](https://bitte-was.de/fileadmin/Redaktion/downloads/Ideenboersen/Gesamtversion_Bewegtbilder.pdf)

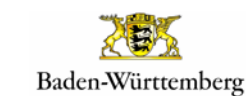

#RespektBW